So

Receive push and insure you enable **I** lint tnon and Set a reminder period for each call and get notified when a call is about to start, whether the app is running or not. Track and update scheduled calls from the reminder in your chat. See your scheduled calls in your **II** tab.

Starting your meeting is as easy as signing in to Skype and selecting the Meet Now  $\Box^{\mathsf{d}}$  button. You'll get a call link and a Share invite button to easily to invite others. Once you're ready, set your call to audio or video and select the Start call button. You can also create a meeting [directly from the web](https://www.skype.com/go/meetnow.web)

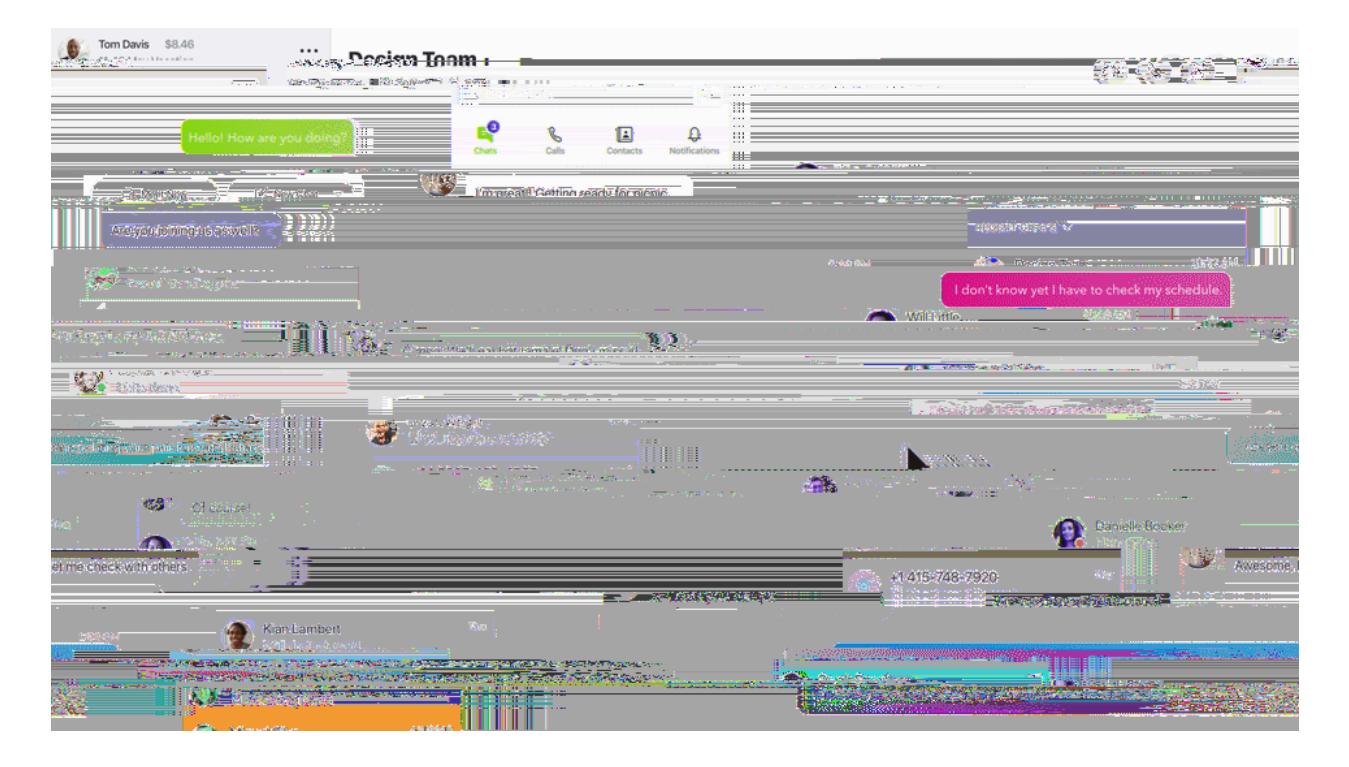

have [Skype](http://web.skype.com/) installed on your desktop, we will open our Skype for Web client for Web client for Web client for

your convenience. If you can install Skype on you can install Skype on you can install Skype on your [device](http://www.skype.com/download) as

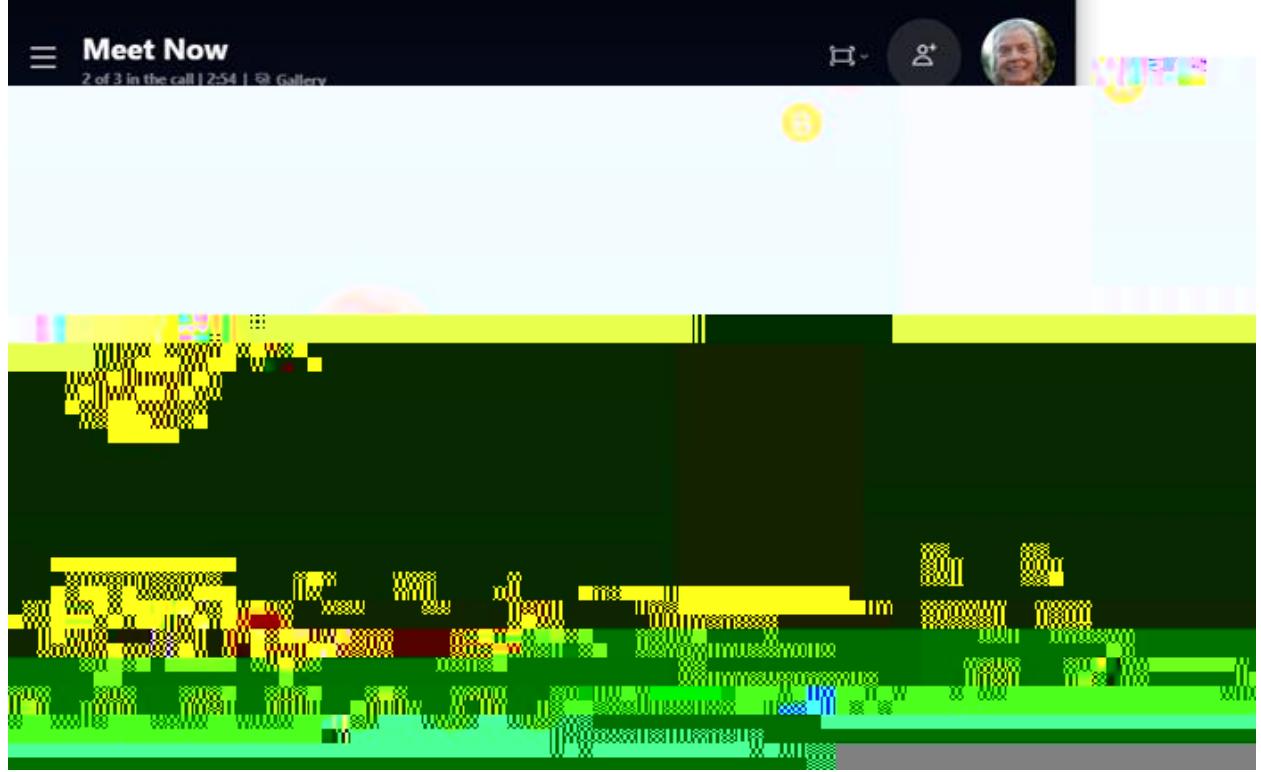

During a meeting you can:

- A Open recent chats.
- B View participants currently in the call.
- C Share the Meet Now link.
- D Start recording the call.
- E Mute or unmute the microphone.
- F Turn video on or off.
- G End the call.
- H Open the conversation.
- I Share the screen.
- J Send a reaction to the call.
- K View More options.

The Meet Now link is accessible anytime you need it. We will hold your call recordings for up to 30 days and media shared in the chat even longer. Meet Now in Skype is perfect for your conference calls, webinars or work interviews.

Joining a Meeting for Your Student